#### *BAB V*

## *IMPLEMENTASI PERANGKAT LUNAK*

Implementasi sistem merupakan suatu tahapan dimana sistem siap digunakan pada keadaan yang sebenarnya, sehingga akan diketahui apakah sistem yang dibuat benar-benar dapat menghasilkan tujuan yang diinginkan.

Sebelum program diterapkan dan diimplementasikan, maka program hams **error free** (bebas kesalahan). Kesalahan yang mungkin terjadi antara lain kesalahan penulisan bahasa dan kesalahan proses. Setelah program bebas dan kesalahan, program diuji dengan dijalankan.

## *5.1 Batasan Implementasi*

 $\mathbf{I}$ 

## *5.1.1 Pemilihan bahasa pemrograman*

Pemilihan bahasa pemrograman merupakan hal yang paling penting karena dengan pemilihan bahasa pemrograman yang tepat, maka sistem yang akan dibuat dapat sesuai yang dirancang dan dikehendaki. Dalam hal ini tahap pemilihan sangatlah penting demi kelancaran dalam pembuatan program.

Pemilihan bahasa pemrograman macromedia flash pada sistem ini karena mempunyai kemampuan dan dukungan terhadap pemrograman altematif dan animasi. Selain itu juga dalam macromedia flash mempunyai komponenkomponen pendukung yang dapat digunakan sesuai dengan kebutuhan c. Adobe Photoshop 7

Program ini digunakan hanya untuk mengedit gambar yang terdapat pada interface saja.

d. Cool Edit 2000 Pro

Cool Edit Pro digunakan untuk mengolah suara yang digunakan pada cd interaktif tersebut.

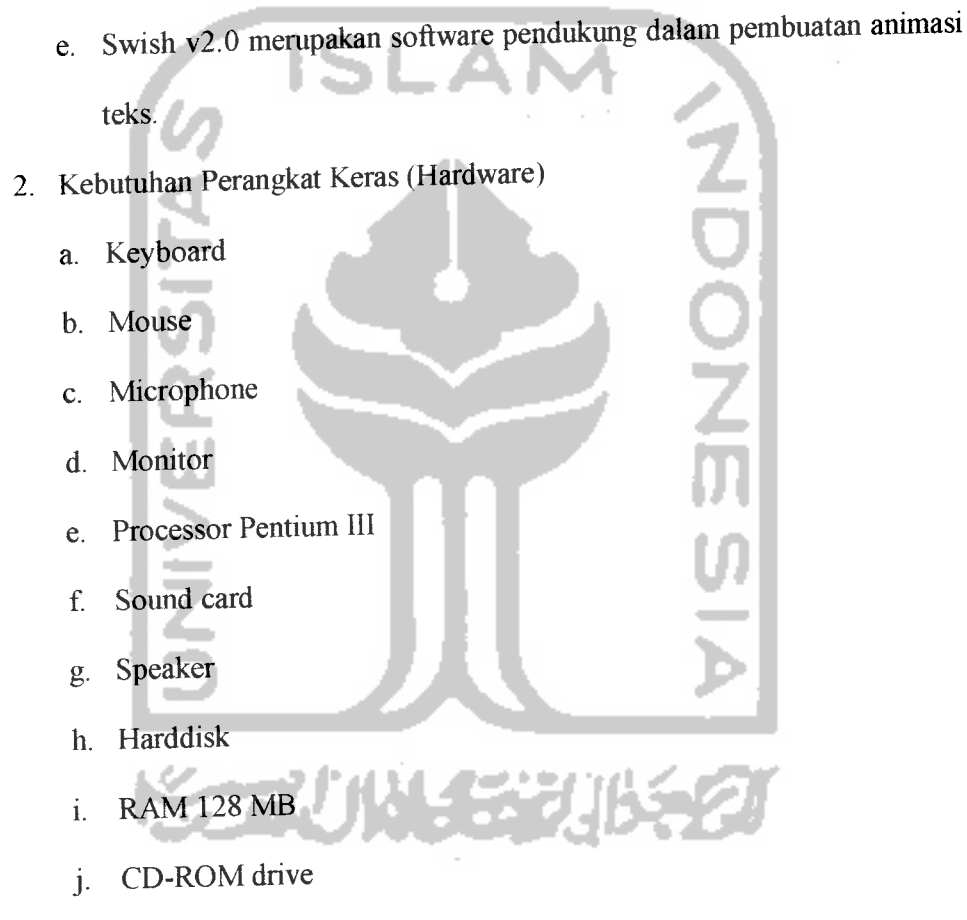

## *5.2 Implementasi Antarmuka*

*5.2.1 Menu Utama*

Menu Utama berfiingsi untuk memilih menu yang diinginkan sesuai dengan yang telah disediakan dalam program. Pada tampilan ini terdiri dari 4 menu yang memiliki fungsi yang berbeda-beda. Untuk memanfaatkan menu yang ada cukup dengan menekan tombol pilihan yang tersedia.

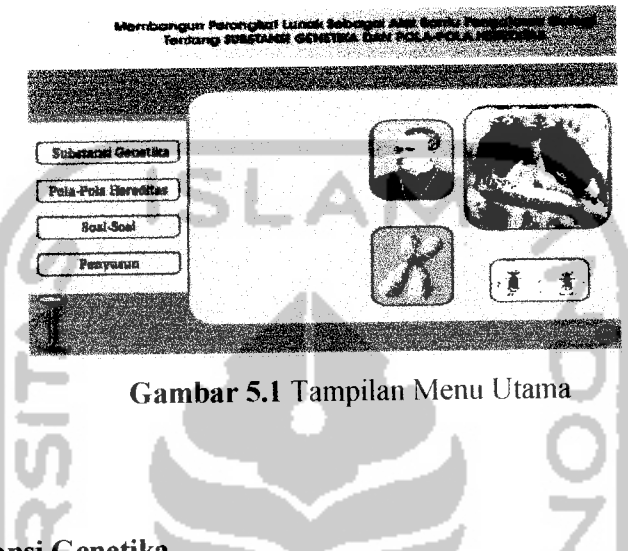

## *5.2.2 Substansi Genetika*

Pada tampilan Substansi Genetika terdapat beberapa pilihan menu yang berkaitan dengan materi substansi genetika. Bila salah satu menu diklik akan menampilkan penjelasan baik bempa gambar maupun uraian.

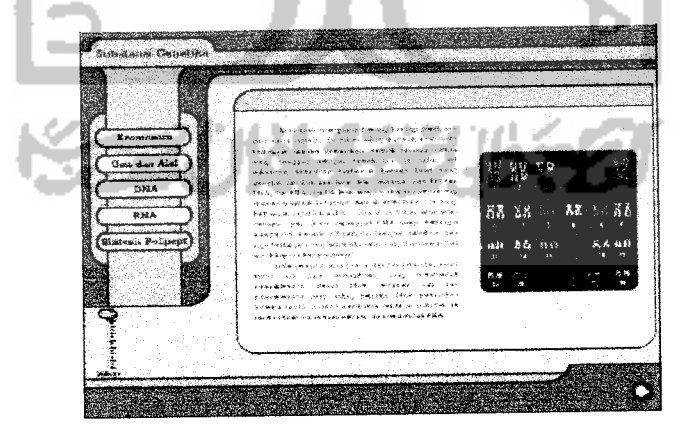

*Gambar 5.2*Tampilan Menu Substansi Genetika

#### *5.2.3 Pola-pola Hereditas*

Pada tampilan Pola-pola Hereditas terdapat beberapa pilihan menu yang berkaitan dengan materi Pola-pola hereditas. Bila salah satu menu diklik akan menampilkan penjelasan baik bempa gambar maupun uraian.

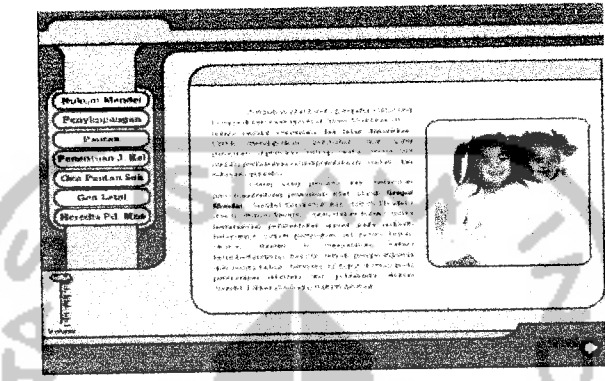

*Gambar 5.3*Tampilan Menu Pola-pola Hereditas

#### *5.2.4 Soal-soal*

Soal-soal diberikan untuk menguji pemahaman pengguna mengenai maten pelajaran yang diberikan. Pada tampilan Soal-soal mi terdapat 2 pilihan menu yang apabila diklik akan muncul soal dengan materi tertentu tentang substansi genetika atau pola-pola hereditas.

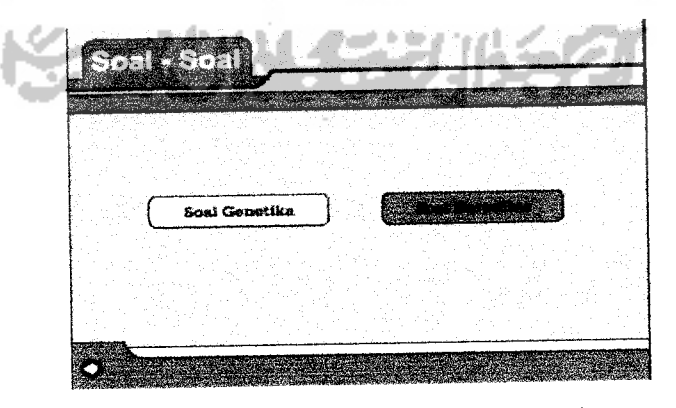

*Gambar 5.4.a*Tampilan Menu Soal

Pada soal-soal akan terdapat beberapa soal yang mempimyai pilihan jawaban a, b, c, d atau e. Apabila jawaban benar maka akan berianjut soal berikutnya tetapi apabila soal salah maka akan mengulang. Pada saat mengulang soal muncul dengan berbeda tidak akan sama pada sebelumnya.

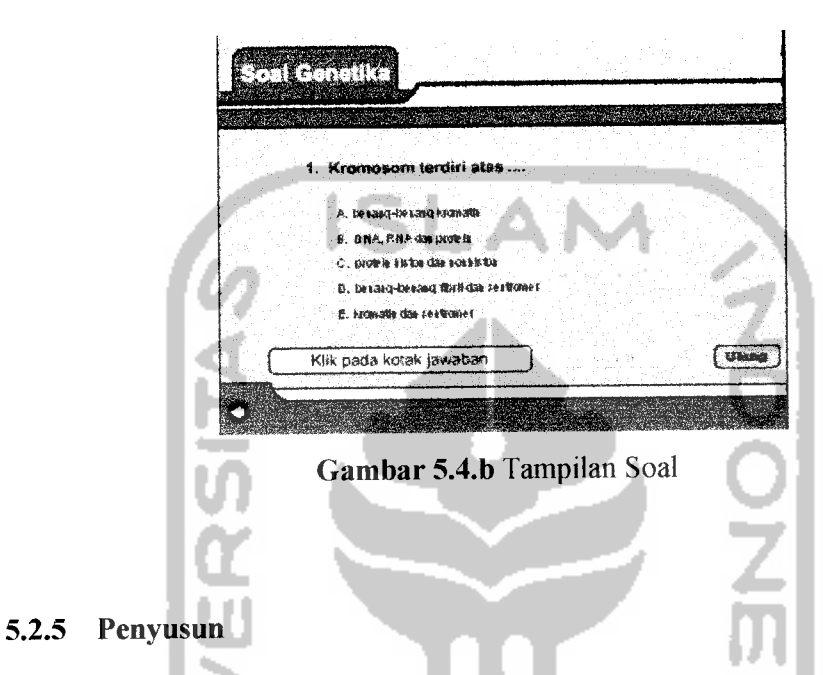

Pada tampilan penyusun terdapat foto danbiodata penyusun.

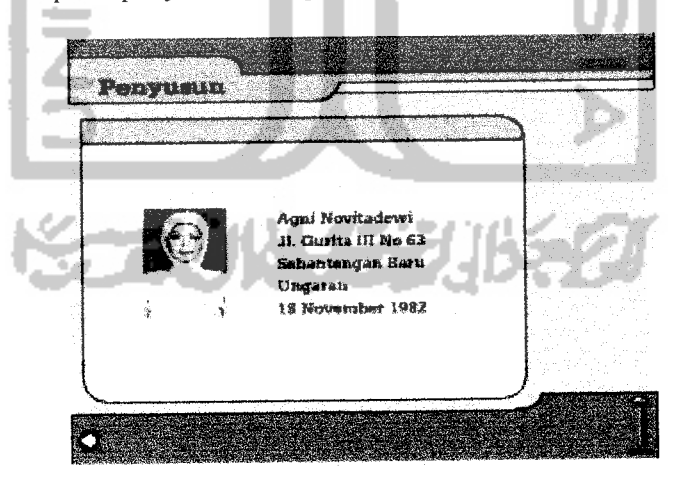

Gambar 5.5 Tampilan Penyusun

#### *5.2.6 Kromosom*

Pada tampilan kromosom terdapat uraian dan gambar tentang kromosom dan beberapa pilihan menu. Bila salah satu diklik maka akan muncul penjelasan lengkap sesuai dengan pilihan.

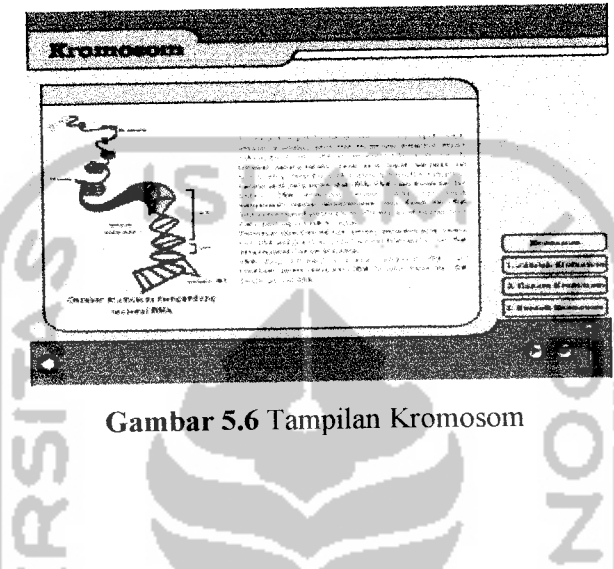

## 5.2.7 *Gen dan Alel*

Pada tampilan Gen dan Letal terdapat penjelasan dan gambar. Bila tanda panah pada sebelah kanan bawah diklik maka akan muncul penjelasan berikutnya.

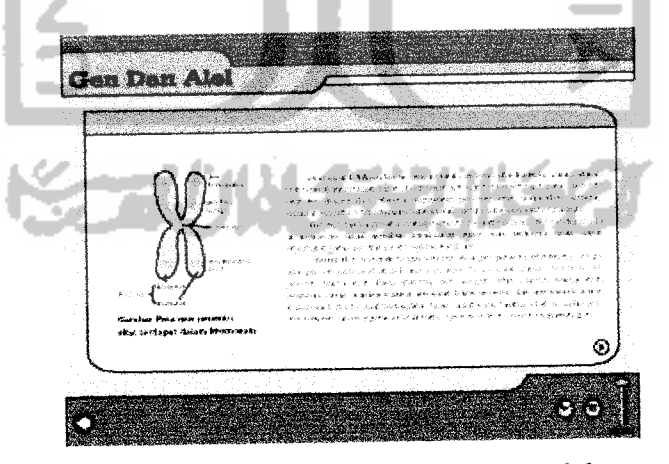

*Gambar 5.7* Tampilan Gen dan Alel

## 5.2.8 *DNA*

Pada tampilan DNA terdapat penjelasan dan animasi. Bila tanda panah kanan bawah diklik maka akan muncul penjelasan berikutnya.

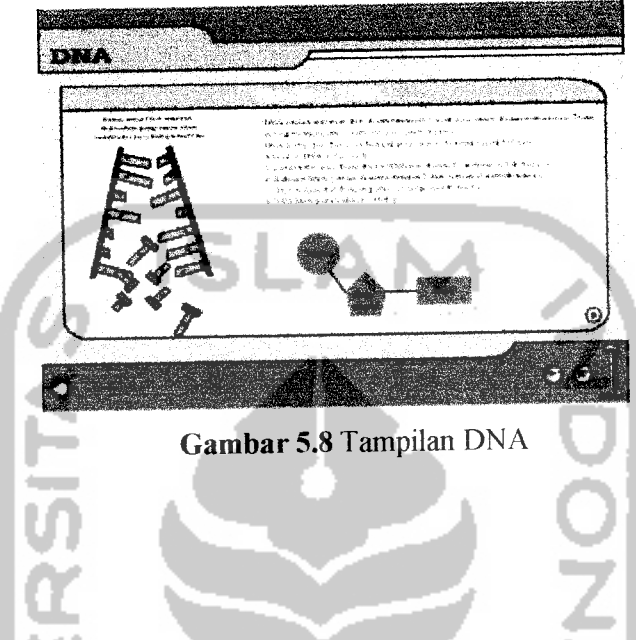

5.2.9 *RNA*

 $\ddot{\phantom{1}}$ 

Pada tampilan RNA terdapat penjelasan dan gambar tentang RNA. Bila tanda panah pada kanan bawah diklik maka akan muncul penjelasan berikutnya.

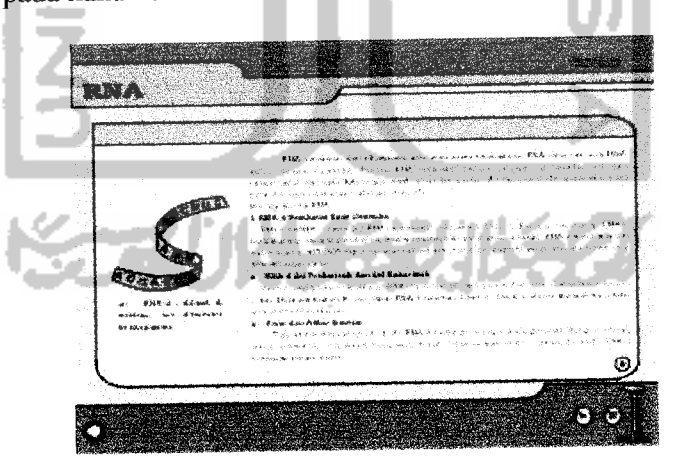

*Gambar 5.9* Tampilan RNA

#### *5.2.10 Sintesis Polipeptida*

Pada tampilan Sintesis Polipeptida terdapat penjelasan dan gambar tentang Sintesis Polipeptida. Bila tanda panah pada kanan bawah diklik maka akan muncul penjelasan berikutnya.

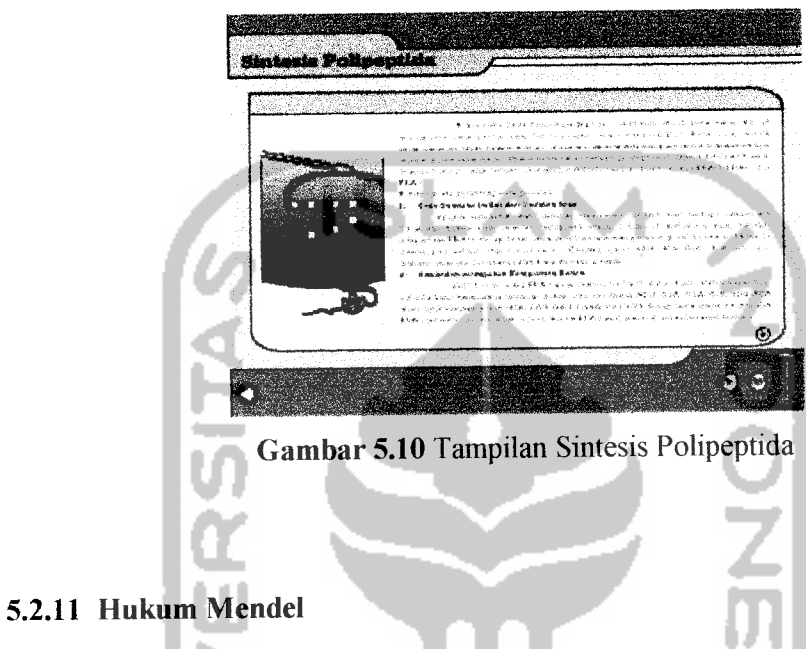

Pada tampilan Hukum Mendel terdapat uraian dan gambar tentang hukum mendel dan beberapa pilihan menu. Bila salah satu diklik maka akan muncul penjelasan lengkap sesuai dengan pilihan.

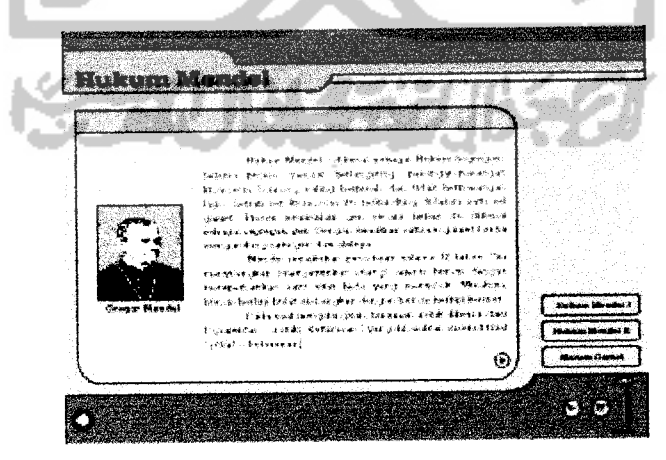

*Gambar 5.11* Tampilan Hukum Mendel

# *5.2.12 Penyimpangan Semu*

 $\sim$  4  $\mu$ 

Pada tampilan Penyimpangan Semu terdapat uraian dan gambar tentang penyimpangan semu dan beberapa pilihan menu. Bila salah satu diklik maka akan muncul penjelasan lengkap sesuai dengan pilihan.

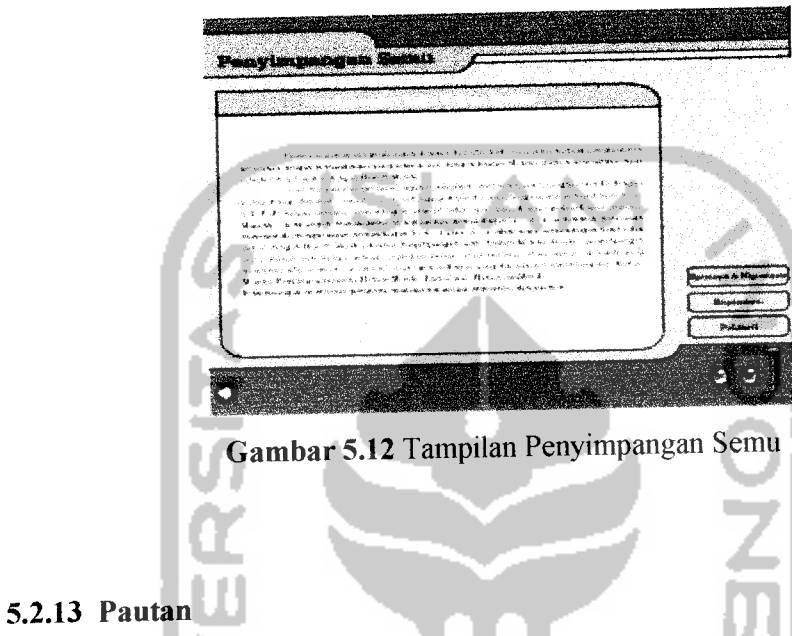

Pada tampilan Pautan terdapat uraian dan gambar tentang pautan dan beberapa pilihan menu. Bila salah satu diklik maka akan muncul penjelasan lengkap sesuai dengan pilihan.

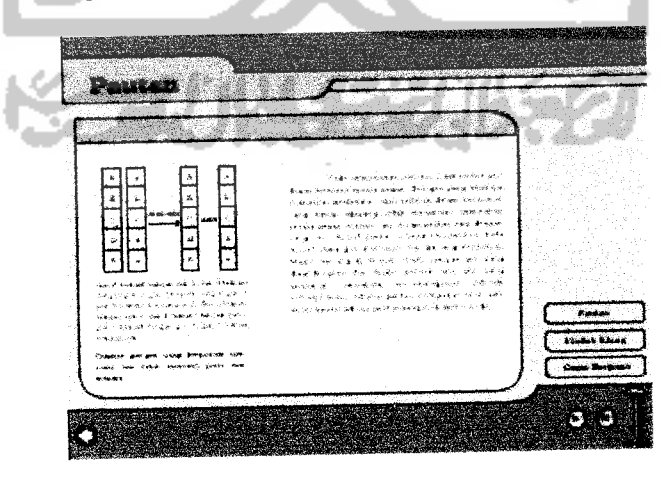

*Gambar 5.13* Tampilan Pautan

#### *5.2.14 Penetuan Jenis Kelamin*

Pada tampilan Penetuan Jenis Kelamin terdapat uraian tentang penentuan jenis kelamin dan beberapa pilihan menu. Bila salah satu diklik maka akan muncul penjelasan lengkap sesuai dengan pilihan.

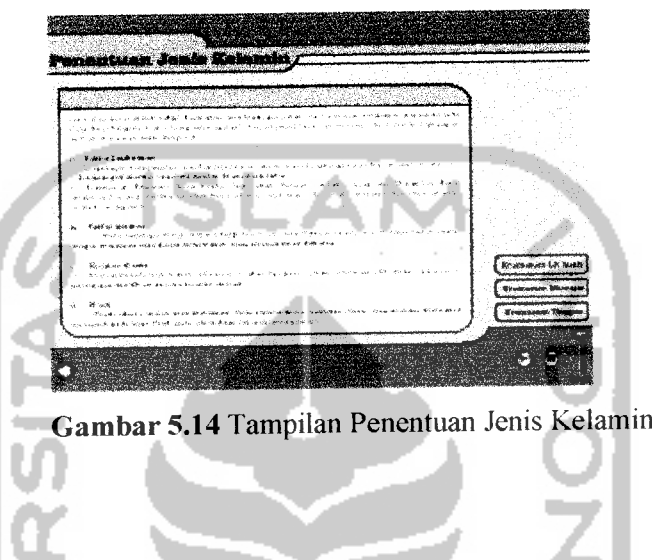

## *5.2.15 Gen Pautan Seks*

Pada tampilan Gen Pautan Seks terdapat uraian tentang gen pautan seks dan beberapa pilihan menu. Bila salah satu diklik maka akan muncul penjelasan lengkap sesuai dengan pilihan.

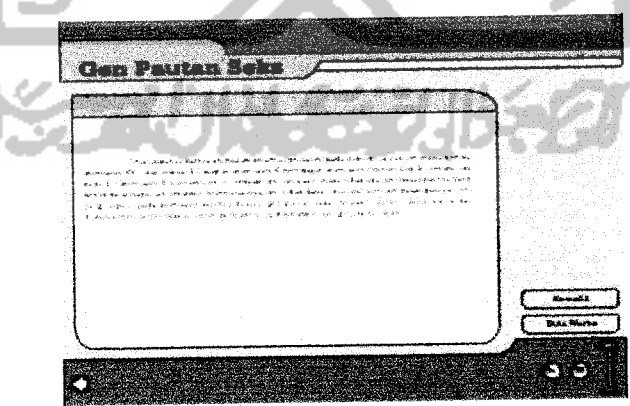

**Gambar 5.15 Tampilan Gen Pautan Seks** 

#### *5.2.16 Gen Letal*

Pada tampilan Gen Letal terdapat uraian tentang gen letal dan beberapa pilihan menu. Bila salah satu diklik maka akan muncul penjelasan lengkap sesuai dengan pilihan.

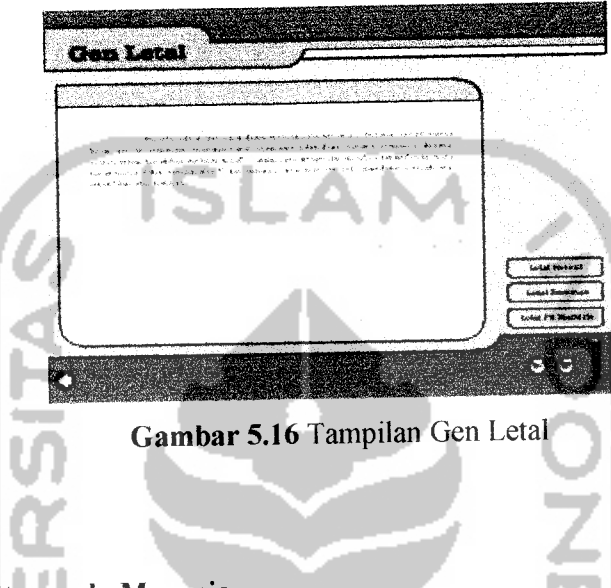

# *5.2.17 Hereditas pada Manusia*

 $\sim$ 

Pada tampilan Hereditas pada Manusia terdapat uraian tentang hereditas pada manusia dan beberapa pilihan menu. Bila salah satu diklik maka akan muncul penjelasan lengkap sesuai dengan pilihan.

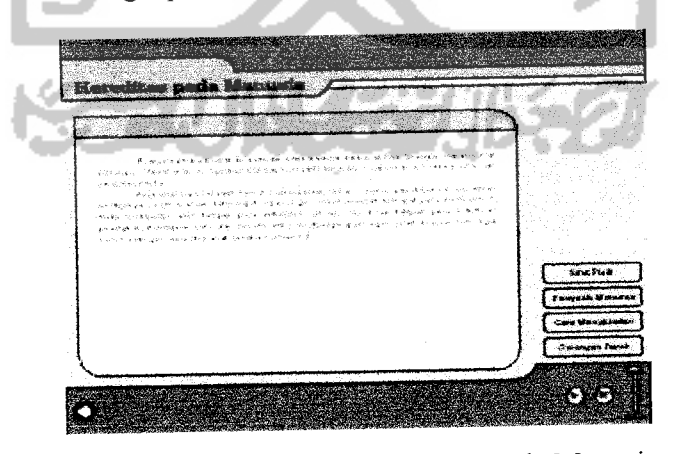

*Gambar 5.17* Tampilan Hereditas Pada Manusia